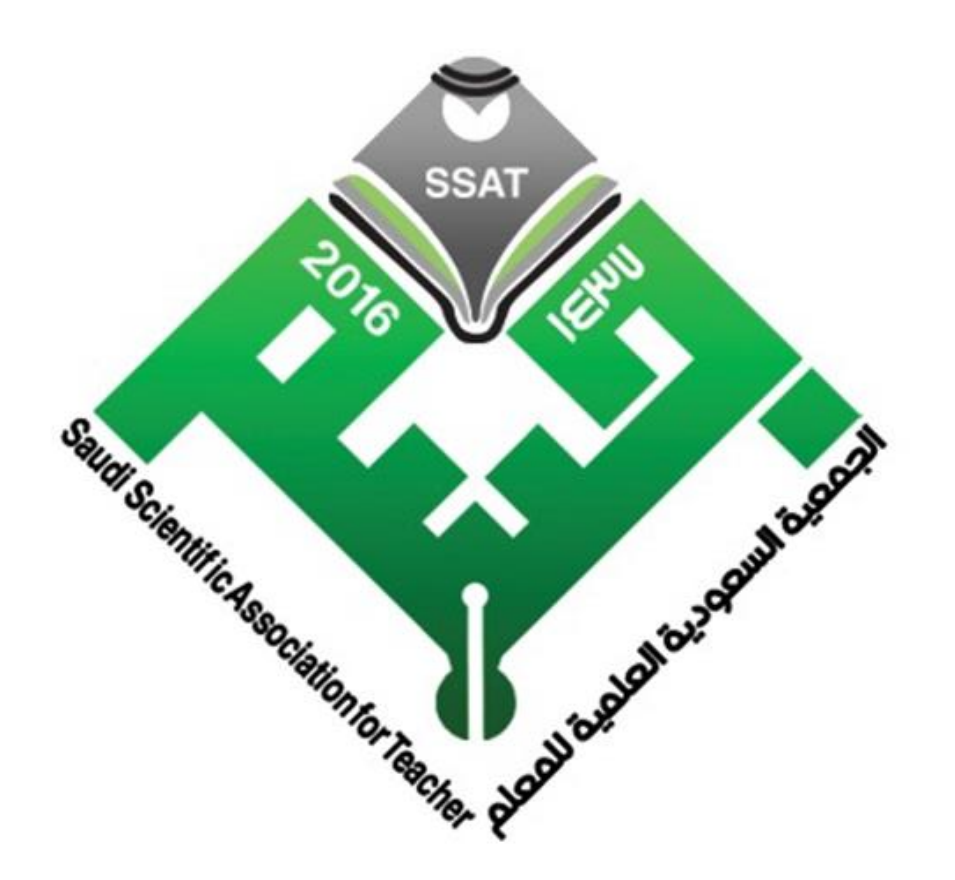

### الجمعين السعودين العلمين للمعلم (جسم)

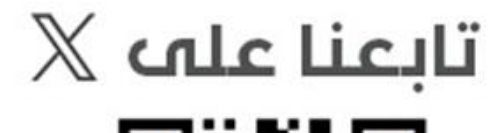

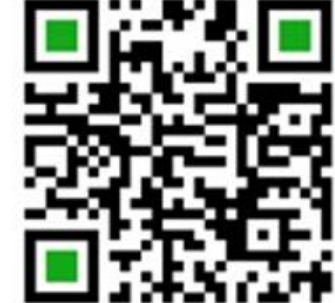

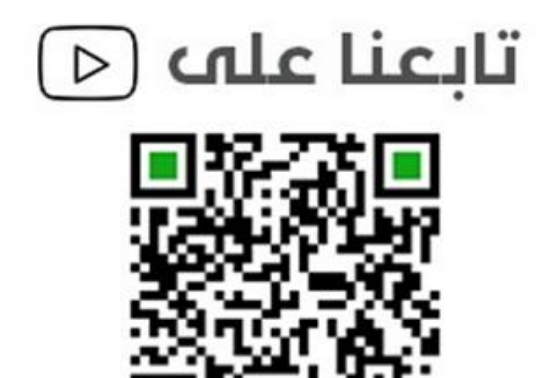

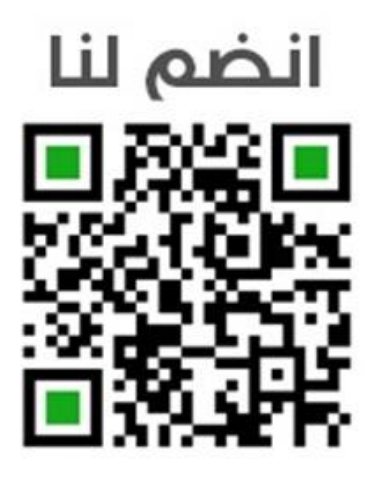

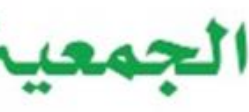

## **إعداد وتقديم: الدكتورة مريم بنت عبدهللا خيري**

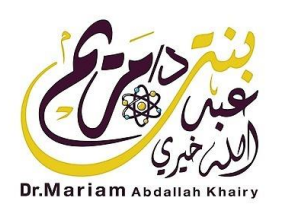

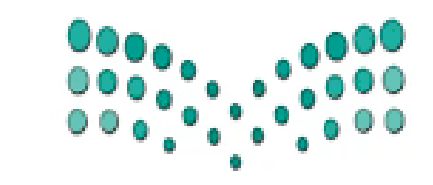

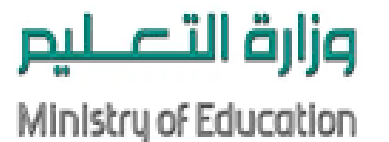

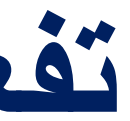

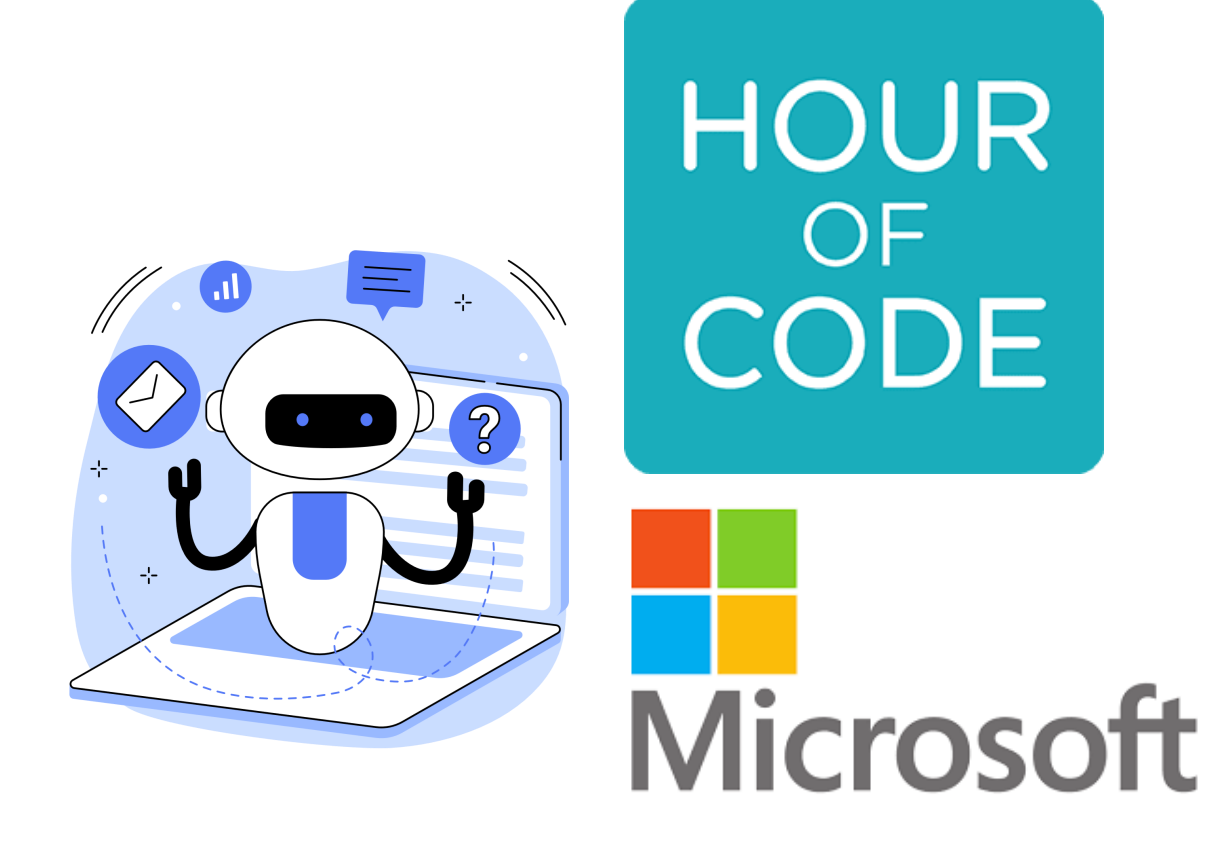

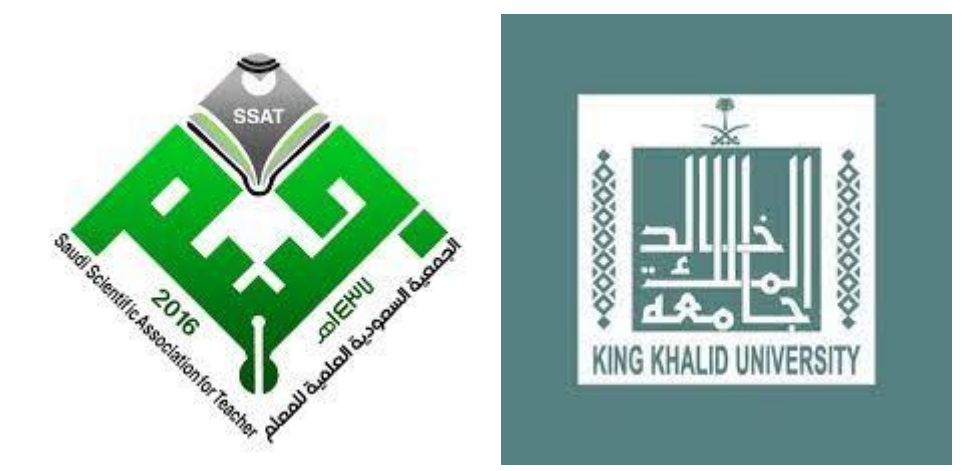

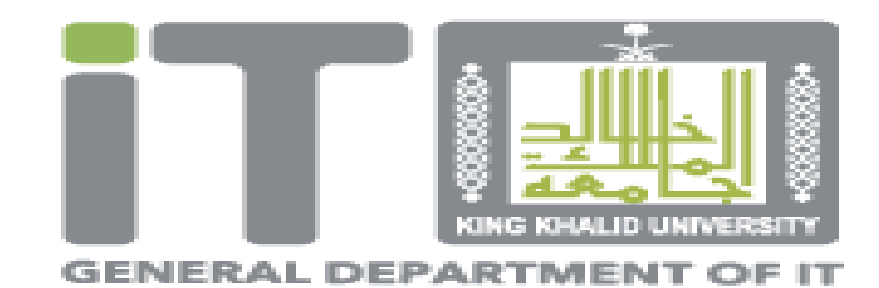

**تفعيل الحدث العالمي ساعة برمجة 2023 جيل الذكاء االصطناعي.**

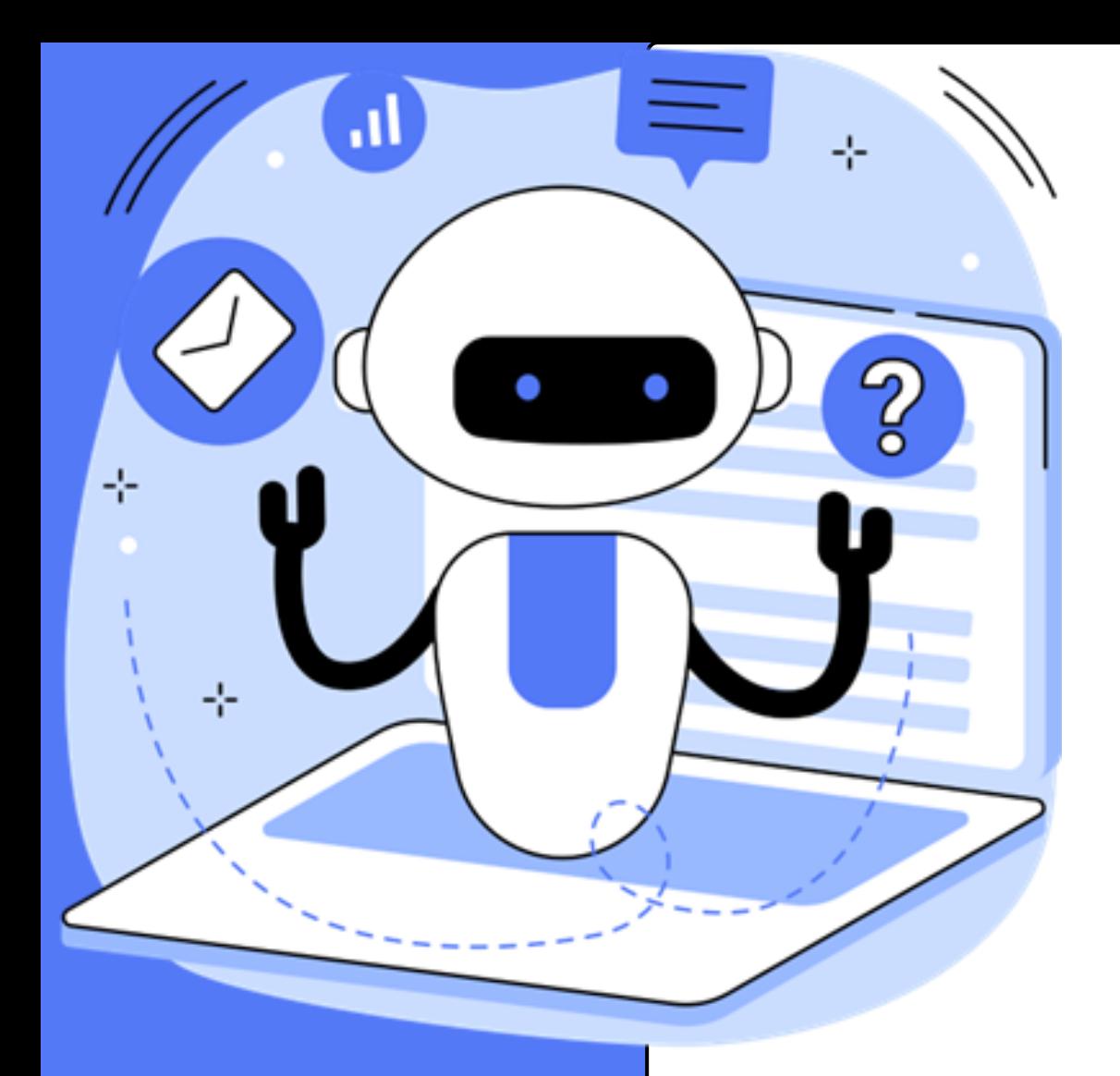

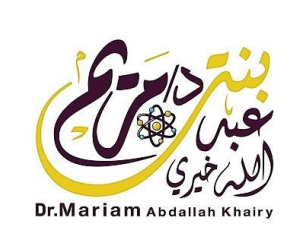

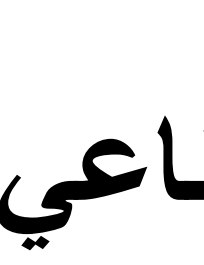

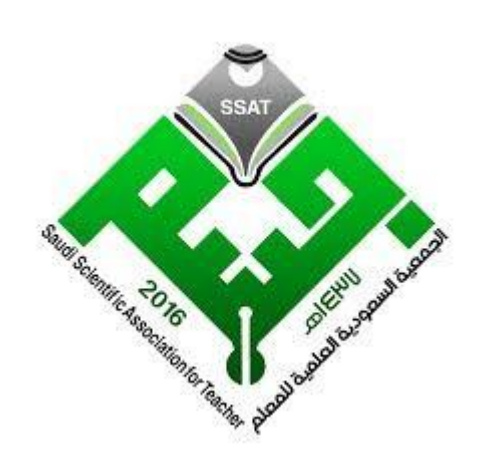

**ساعة برمجة**

# **ديسمبر 2023**

# **جيل الذكاء االصطناعي**

**الفئة المستهدفة:** 

**منسوبو التعليم العام** ▪

2 **التعريف بالذكاء االصطناعي، الذكاء االصطناعي المسؤول**

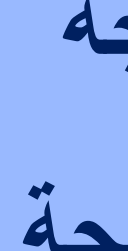

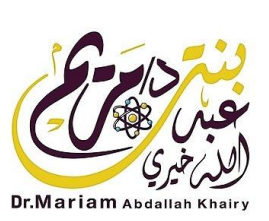

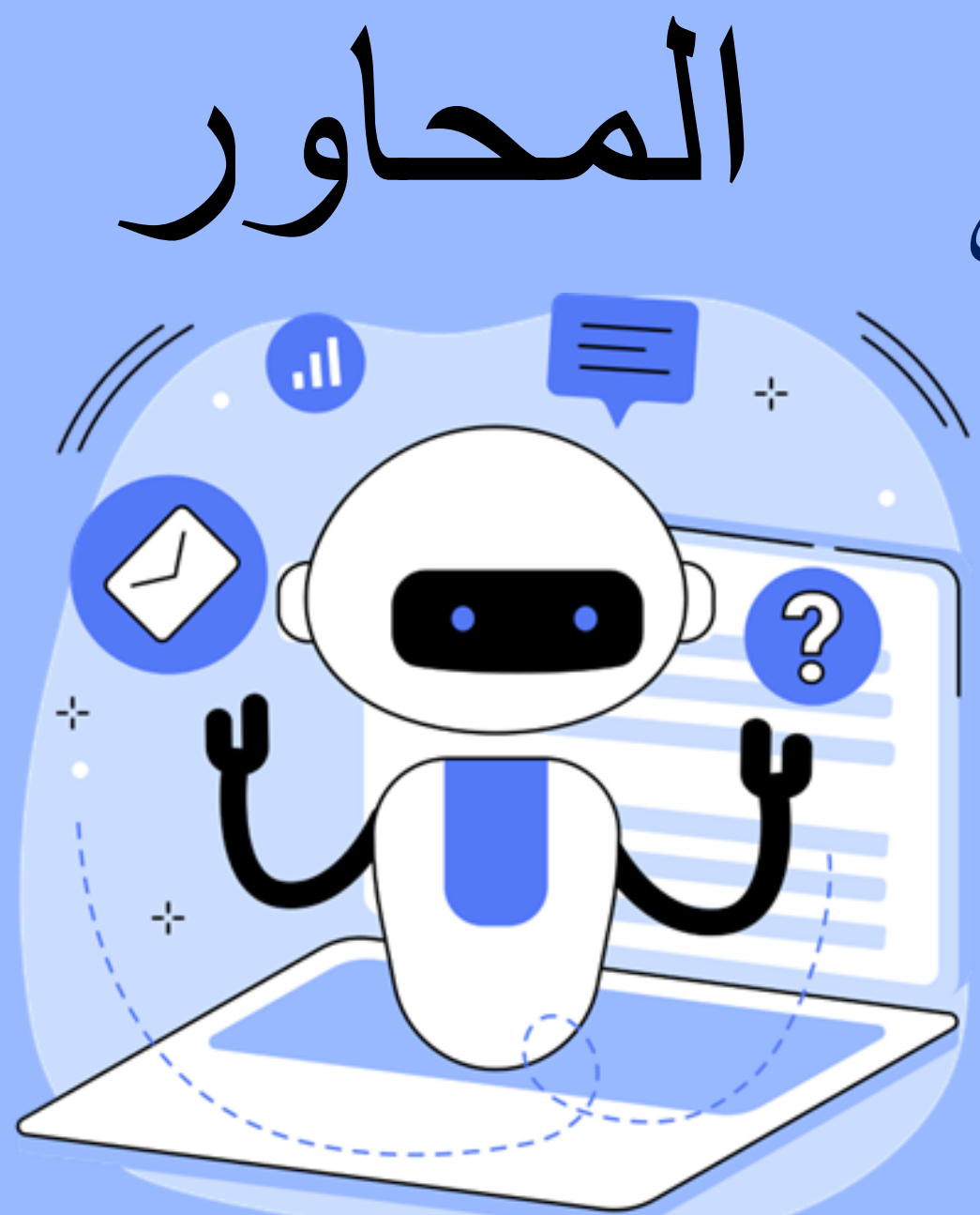

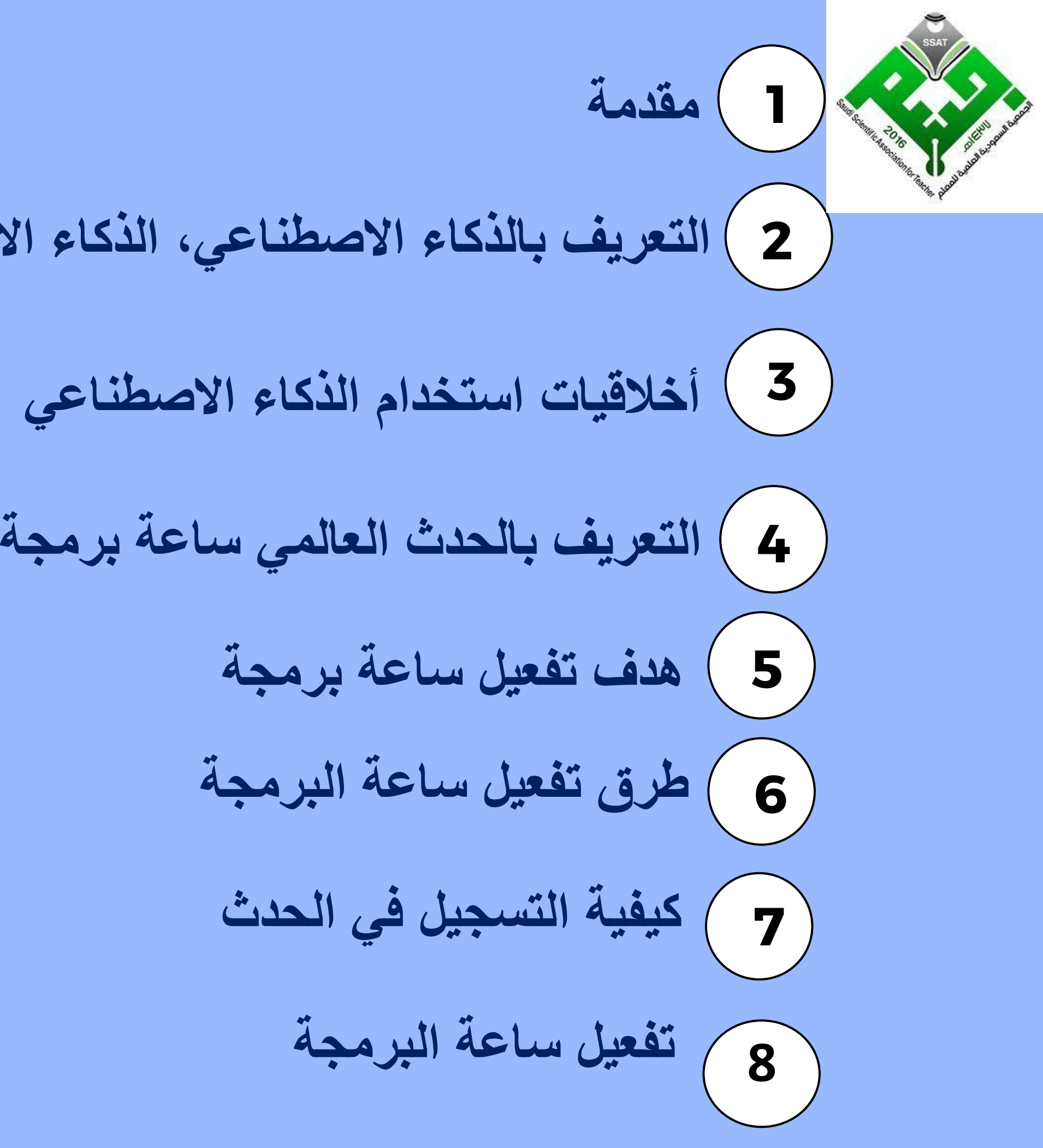

![](_page_4_Picture_0.jpeg)

![](_page_4_Picture_1.jpeg)

![](_page_4_Picture_2.jpeg)

![](_page_4_Picture_3.jpeg)

![](_page_5_Picture_0.jpeg)

![](_page_5_Picture_1.jpeg)

![](_page_5_Picture_2.jpeg)

![](_page_5_Picture_3.jpeg)

![](_page_6_Figure_0.jpeg)

![](_page_6_Picture_1.jpeg)

![](_page_6_Picture_2.jpeg)

# مفهوم الذكاء االصطناعي (AI (Intelligence Artificial

الذكاء االصطناعي هو فرع من فروع علوم الحاسبات، وهو العلم الذي يجعل اآلالت تفكر مثل البشر، أي حاسوب له عقل. أيضا بها البرامج الحاسوبية وتجعلها تحاكي القدرات الذهنية البشرية وأنماط عملها. ومن أهم هذه الخصائص القدرة على التعلم والاستنتاج ورد الفعل على أوضاع لم تبرمج عليها الآلة.

![](_page_7_Figure_0.jpeg)

![](_page_7_Picture_1.jpeg)

![](_page_7_Picture_2.jpeg)

# مفهوم الذكاء االصطناعي (AI (Intelligence Artificial

فهي أنظمة تحاكي الذكاء البشري ألداء المهام والتي يمكنها أن تحسن من نفسها استنادا إلى المعلومات التي تجمعها. ويختلف نظام الأتمتة عن الذكاء االصطناعي، فاألتمتة نظام يعتمد على القواعد التي تحددها البرمجة، حيث تتبع المتسلسالت المنطقية المحددة سلفا وهو ما يعني كون الرمز Aيؤدى منطقيا إلى الرمز Bوهكذا. أما الذكاء االصطناعي فهو بمثابة تعليم اآللة لتستنتج بنفسها، وتدرك ما يجب أن تفعله وما ال

يجب أن تفعله)رزق، 2021(.

![](_page_8_Picture_0.jpeg)

us/users/me/achievements?WT.mc\_id=api\_CatalogApi&redeem=4GZV9R

![](_page_8_Picture_2.jpeg)

الذكاء االصطناعي المسؤول Responsible AIهو نهج لتطوير أنظمة الذكاء االصطناعي وتقييمها ونشرها بطريقة آمنة وموثوقة وأخالقية. في ساعة برمجة: جيل الذكاء االصطناعي، سوف يستكشف المتعلمون مبادئ الذكاء االصطناعي المسؤول وكيف يمكنهم التأكد من أن الذكاء االصطناعي مفيد وآمن وعادل للجميع.

![](_page_9_Picture_2.jpeg)

![](_page_9_Picture_3.jpeg)

![](_page_9_Picture_4.jpeg)

### **ما هو الذكاء االصطناعي المسؤول؟**

**أخالقيات استخدام الذكاء االصطناعي**JI, 45 **اإلنصاف التنوع الموثوقية والسالمة الشفافية** ကွ  $\mathbb{H}^1_{\mathbb{C}^n}$ الخصوصية والأما*ن* **المسؤولية**  $\omega_{\rm p}^{\rm L}$ 

![](_page_10_Picture_1.jpeg)

![](_page_10_Picture_2.jpeg)

![](_page_11_Picture_2.jpeg)

![](_page_11_Picture_3.jpeg)

![](_page_11_Picture_4.jpeg)

![](_page_11_Picture_5.jpeg)

**اإلنصاف** يجب أن تعامل أنظمة الذكاء االصطناعي جميع الأشخاص بعدل وإنصاف .

**أخالقيات استخدام الذكاء االصطناعي**

**الخصوصية واألمان** يجب أن تكون أنظمة الذكاء االصطناعي آمنة وتحترم الخصوصية.

**الشفافية** يجب أن تكون أنظمة الذكاء االصطناعي مفهومة.

![](_page_12_Picture_3.jpeg)

![](_page_12_Picture_4.jpeg)

**التنوع** ينبغي لأنظمة الذكاء االصطناعي أن تعمل على تمكين الجميع وإشراك الناس

**أخالقيات استخدام الذكاء االصطناعي**

.

**المسؤولية** يجب أن يكون األشخاص مسؤولين عن أنظمة الذكاء االصطناعي.

**خصوصية البيانات**

البيانات لتعلم الأنماط ودراستها. يجب على المعلمين استغلال هذه راجعة ممارسات خصوصية البيانات مع الطالب. إعدادات خصوصية البيانات عند استخدام أي أداة تعمل بالذكاء

الختبار المشاركة العام test post public أو "توقف وفكر... قبل"

إذا كانت المعلومات حساسة أو لا ينبغي نشرها علنًا، فيجب عدم مشاركتها مع روبوت الدردشة

![](_page_13_Picture_5.jpeg)

![](_page_13_Picture_7.jpeg)

االصطناعي. أن تشارك". أو أي ذكاء اصطناعي آخر.

**أمور يجب رفع الوعي بها.**

**مهارات التفكير الناقد والمعرفة الرقمية** الذكاء االصطناعي هو نموذج لغة، وليس نموذجا للمعرفة. سوف يقوم الذكاء االصطناعي بجمع المعلومات من مجموعات البيانات المتاحة. وكما نعلم يمكن ألي شخص نشر معلومات على اإلنترنت. وهذا ال يعني بالضرورة أنها دقيقة أو ذات مصداقية. ▪ يجب على الطالب توخي الحذر عند البحث عن المعلومات. ▪ يجب تشجيع الطالب على مطالبة الذكاء االصطناعي بإعادة تقييم المعلومات. ■ يجب على الطالب استخدام الذكاء الاصطناعي مع الاستعانة بطرق البحث الموثوقة األخرى، مثل أداة مدرب البحث Search Coach مدرب البحث، وهي أداة توفر السياق والتوجيه للطالب لطرح أسئلة فعالة واكتشاف مصادر موثوقة.

![](_page_14_Picture_2.jpeg)

![](_page_14_Picture_3.jpeg)

![](_page_14_Picture_4.jpeg)

**أمور يجب رفع الوعي بها.**

![](_page_15_Picture_0.jpeg)

![](_page_15_Picture_1.jpeg)

![](_page_15_Picture_3.jpeg)

![](_page_15_Picture_4.jpeg)

![](_page_16_Picture_2.jpeg)

![](_page_16_Picture_3.jpeg)

![](_page_16_Picture_4.jpeg)

![](_page_16_Picture_5.jpeg)

![](_page_16_Picture_6.jpeg)

**من خالل موقع** HOUR OF **CODE** 

![](_page_16_Picture_0.jpeg)

![](_page_16_Picture_1.jpeg)

**من خالل**

MINEERRET

![](_page_17_Picture_0.jpeg)

![](_page_17_Picture_1.jpeg)

![](_page_17_Picture_2.jpeg)

### "كيف تخطّط لفعاليتك "ساعة من البرمجة

ساعة البرمجة هي مقدمة مدتها ساعة واحدة لعلوم الكمبيوتر، باستخدام دروس ممتحة لإظهار أن أي شخص بِمكنه تطم الأساسيات. هذا العام، نرتقي بأنشطة والمكونات عير المرتبطة بالذكاء الاصطناعي. (AI) "ساعة البرمجة" إلى أفاق جديدة من خلال توفير فرص الترميز التي تشمل كلأً من الذكاء الاصطناعي وسواء كنت أنت أو طلابك مبرمجين ذوي خبرة أو انطلقوا جميعًا في أول رحلة استكشافية في مجال علوم الكمبيوتر، فإن "ساعة البرمجة" هذه تُعد برحلة استثنائية

«قيل «ساعة البرمچة

الخطوة 1 سجل الحدث الخاص بك

الخطوة 2 اخئر أنشطنك

الخطوة 3 خطط للحدث الخاص بك «قَبْل «ساعة البرمجة

سجل الحدث الخاص بك 1

ابدأ بالالتزام بإجراء نشاط «ساعة البرمجة» مع طلابك من خلال تسجيل الحدث الخاص بك. عند التسجيل، ستتلقى رسائل بريد إلكتروني مفنِدة تحتوي على أخبار ونصـائح لاستضـافة «ساعة البرمجة» بنجاح. سنِتم أبِضنًا <u>وضعك على الحَريطة</u>. يُطْهر المجموع المرئي لجهودنا .الجماعية الالتزام العالمي بحركة علوم الكمبيوتر، مما سيساعدنا على بناء زخم للتغيير المنهجي

سجل الحدث الخاص بك

![](_page_18_Picture_11.jpeg)

![](_page_18_Picture_12.jpeg)

![](_page_19_Picture_0.jpeg)

#### الأقيل لاساعة البرمجة

الخطوة 1 سجل الحدث الخاص بك

الغطوة 2 اختر أنشطتك

الخطوة 3

خطط للحدث الخاص بك

الخطوة 4 خطط لساعتك

الخطوة 5

انشر المنصبة

"يوم في "ساعة البرمجة"

الخطوة 6

إابدأ في البرمجة

الخطوة 7

الإشادة والتكريم

 $\bullet$ 

ثم، يُطع كل شيء عن الفكاء الاصطناعي. يمكن للملاب مشاهدة مقاطع فيديو قصيره تصم خبراء في هذا المجال، وهناك خطط دروس مصاحبة لتوسيع النشاط وتوجيه المزيد من المناقشة. أو نقدم تعليقًا احترافيًّا مجانيًّا للمعلمين لقتح مستقبل التدريس باستخدام الذكاء الاصطناعي وحوله

Sort by Recom

Created by  $\overline{\mathsf{A}\mathsf{H}}$ 

> Computers Android  $\Box$  iPad/iPhone  $\Box$  Robotics or circuits  $\Box$  Poor or no internet  $\square$  No computers or dev

Topics<br>
<u>D</u> Science<br>
D Math 5 Social Studies Language Arts  $\Box$  Art, Media, Music Computer Science only

![](_page_19_Picture_22.jpeg)

**Contract State** 

الخطوة 1

سجل الحدث الخاص بك

خطط للحدث الخاص بك

#### الخطوة 2

اختر أنشطتك

![](_page_19_Picture_27.jpeg)

#### الخطوة 4

الخطوة 3

خطط لساعتك

الخطوة 5

انشر المنصة

"يوم في "ساعة البرمجة"

![](_page_19_Picture_33.jpeg)

#### اختر أنشطتك

موضوع «ساعة البرمجة» هذا العام هو «الإبداع مع الذكاء الاصطناعي». سواء كان الأمر يتعلَّق ببرمجة تطبيقات وخوارزميات جديدة، أو إنشاء فن فريد، أو تصميم الكوريغرافيا لجعلنا نرفص، فإن الذكاء الاصطناعي يفتح فرصنًا جديدة للتعبير الرقمي الذي يوسع فهمنا بالإيداع. اجعل هذا العام مميزًا من خلال إكمال نشاط البرمجة والتعرف على الذكاء الإصطداعي

أولاً، <mark>استكشف المنات من أنشطة اليرمجة</mark> واختر النشاط بداءً على عمر مجموعتك وخبرتها واهتماماتها والمزيد. تتميز <mark>هذه الأنشطة</mark> ا<mark>لمختارة</mark> بالذكاء الاصطناعي كموضوع رئيسي أو درس

![](_page_19_Picture_37.jpeg)

![](_page_20_Picture_0.jpeg)

حقلة رقص: إصدار الذكاء الاصطناعي الصفوف 3+ | القطع البرمجية

![](_page_20_Picture_2.jpeg)

السبب والتتيجة - MyQ Pixel قبل تعلَّم القراءة - الصف 5 | لغة مستقلة

![](_page_20_Picture_4.jpeg)

تعاويذ البث: تشفير سكراتش يتجاوز الأساسيات قبل تعلَّم القراءة - الصف 5 | القطع البرمجية

![](_page_20_Picture_6.jpeg)

![](_page_20_Picture_8.jpeg)

![](_page_20_Picture_9.jpeg)

![](_page_20_Picture_10.jpeg)

![](_page_20_Picture_11.jpeg)

حقلة الرقص 2019 من الصف الثاني فما فوق <mark>|</mark> القطع البرمجية

![](_page_21_Picture_0.jpeg)

حقلة رقص: إصدار الذكاء الاصطناعي الصفوف 3+ | القطع البرمجية

![](_page_21_Picture_2.jpeg)

تعاويذ البث: تشفير سكراتش يتجاوز الأساسيات قيل تعلَّم القراءة - الصف 5 | القطع البرمجية

 $\overline{a}$ 

е

 $\sqrt{d}$ 

![](_page_21_Picture_4.jpeg)

استخدام الذكاء الاصنطاعي في<br>المحيطات

Code.org من الصف الثالث فما فوق | الذكاء الاصطناعي وتعلَّم الآلة

تعرف على الذكاء الاصطناعي، وتعلَّم الألة، وبيانات التدريب، والانحياز، أثناء استكشاف القضايا الأخلاقية وكيف يمكن استخدام الذكاء إلاصطناعي لمعالجة المشاكل العالمية

![](_page_21_Picture_8.jpeg)

![](_page_21_Picture_64.jpeg)

![](_page_21_Picture_10.jpeg)

![](_page_21_Picture_11.jpeg)

![](_page_21_Picture_12.jpeg)

علم الحاسوب هو أكثر بكثير من مجرد البرمجة!

![](_page_21_Picture_15.jpeg)

![](_page_21_Picture_16.jpeg)

![](_page_22_Picture_0.jpeg)

![](_page_22_Picture_1.jpeg)

![](_page_22_Picture_2.jpeg)

علم الحاسوب هو أكثر بكثير من مجرد البرمجة! تعرف على الذكاء الاصطناعي (AI)، والتعلم الآلي، وبيانات التدريب، والانحياز، وفي الوقت نفسه استكشاف المسائل الأخلاقية وكيف يمكن استخدام الذكاء الاصطناعي لمعالجة المشكلات العالمية. استمتع بالخطوة الأولى لموقع Code.org في ر حلة جديدة لمعر فة المزيد عن الذكاء الاصطناعي. عند استخدام نشاط الذكاء الاصطناعي الخاص بالمحيطات، فأنت تدرب نماذج حقيقية لتعلم الآلة. <u>مزيد من المعلومات</u>.

![](_page_22_Picture_4.jpeg)

![](_page_22_Picture_5.jpeg)

![](_page_22_Figure_6.jpeg)

![](_page_23_Picture_0.jpeg)

![](_page_23_Picture_1.jpeg)

![](_page_23_Picture_2.jpeg)

# پ

أدخل رمز قسمك المكوَّن من 6 أحرف

![](_page_23_Figure_5.jpeg)

![](_page_23_Picture_6.jpeg)

![](_page_23_Picture_8.jpeg)

![](_page_23_Picture_9.jpeg)

![](_page_23_Picture_10.jpeg)

![](_page_23_Figure_11.jpeg)

![](_page_23_Picture_36.jpeg)

هل تر غب في أن تجرب البر مجة دون التسجيل في الموقع؟

![](_page_23_Picture_14.jpeg)

كم بالتسجيل لبكرن لك حساب لتتبع تقدمك ولإدارة قاعتك الدراسية. يمكنك استعراض المرا<mark>حل والألغاز المختلفة</mark> بدون حساب، لكن سوف<br>تحتاج إلى فتح حساب لحفظ تقدمك ومشاريطة.

هل قمت بالتسجيل مسبقاً؟ <u>تسجيل الدخول</u>

![](_page_24_Figure_2.jpeg)

\* لا تُعفظ عناوين البريد الإلكتروني في نموذج بسمح لنا بالاتصال بالطلاب. ولن يتلقى الطلاب أي رسائل عبر البريد الإلكتروني من

![](_page_24_Picture_4.jpeg)

![](_page_24_Picture_5.jpeg)

![](_page_25_Picture_0.jpeg)

![](_page_25_Picture_1.jpeg)

![](_page_25_Picture_2.jpeg)

![](_page_25_Picture_3.jpeg)

![](_page_25_Picture_4.jpeg)

أنشئ فصلا

. . . .

أ**ضِفَ قَسمًا جِديدًا للفَصلِ الدراسيِ**<br>الشئ فسمًا جليدًا للقاعة الدراسية لبدء تعيين الدورات التدريبية ورؤية تقدُّم طلابك. ----------------------

أقسام القاعة الدراسية

![](_page_25_Picture_37.jpeg)

![](_page_26_Picture_0.jpeg)

# **https://studio.code.org/s/oceans/lesson s/1/levels/1?login\_required=true**

![](_page_26_Picture_2.jpeg)

**https://studio.code.org/join/FLXLVC**

![](_page_26_Picture_4.jpeg)

التعلّم المهني المشاريع الحاضنة

![](_page_27_Picture_2.jpeg)

**88** 

![](_page_27_Figure_3.jpeg)

![](_page_27_Picture_4.jpeg)

قم بإعداد أقسام الفصل

لْبِدء الْتَدريِس بِاستخدام Code.org، فم أولاً بِإنشاء فسم دراسي واحد أو أكثر. بِمكلك دائمًا إنشاء المزيد لاحقًا. لماذا يجب أن أقوم بإنشاء قسم الفصل؟

قسم الفصل

اسم القصل

قرر لاحقًا تحيين المنهج

![](_page_28_Picture_0.jpeg)

![](_page_28_Picture_23.jpeg)

![](_page_28_Picture_2.jpeg)

### أقسام القاعة الدراسية

![](_page_28_Picture_4.jpeg)

دوراتي التدريبية

![](_page_28_Picture_6.jpeg)

#### التعلّم المهلى حاضنة شاريع

### ساعة برمجة لموهوبات الثانوية الثالثة والثلاثون بالطائف

![](_page_29_Picture_51.jpeg)

1. اطلب من طلابك [إنشاء حسابات على منصة Code.org] (Code.org) <mark>(https://studio.code.org/users/sign\_up)</mark> بعناوين البريد الإلكتروني الخاصة بهم. وإذا كان لديهم بالفعل حساب على منصة Code.org مرتبط

the contract of the contract of

3. [شارك خطاب الخصوصية الخاص بنا] (/teacherdashboard/sections/5079311/parentletter) مع أولياء الأمور لتعريفهم بمنصة Code.org والسماح لهم بعراجعة سياساتنا بشأن خصوصية الطلاب.

![](_page_29_Picture_6.jpeg)

88<br>**BB** 

![](_page_29_Figure_7.jpeg)

![](_page_29_Picture_52.jpeg)

≺ عرض جميع الأقسام

#### قم بإعداد قاعتك الدراسية

لإعداد الفصل الدراسي الخاص بك باستخدام عمليات تسجيل الدخول الشخصية، قم بما يلي:

- بعنوان بريدهم الإلكتروني، بِمكنهم تخطي هذه الخطوة.
- 2. اطلب من طلابك زياره هذا الرابط للانضمام إلى القسم الخاص بك: <mark>(https://studio.code.org/join/ZPFXCK)</mark> [https://studio.code.org/join/ZPFXCK]
	-

4. اطلب من طلابك اتباع التطيمات أدداه لتسجيل الدخول.

![](_page_30_Picture_0.jpeg)

![](_page_30_Picture_1.jpeg)

![](_page_30_Picture_2.jpeg)

![](_page_31_Picture_0.jpeg)

حقلة رقص: إصدار. الذكاء الاصطناعي الصفوف 3+ | القطع البرمجية

 $\sim$   $\sim$   $\sim$   $\sim$ 

![](_page_31_Picture_2.jpeg)

![](_page_31_Picture_3.jpeg)

البرنامج التعليمي "ماين<br>كرافت" في ساعة من البرمجة

Mojang, Microsoft and Code.org من الصف الثاني فما فوق | القطع البرمجية

عادت لعبة "ماين كرافت" إلى ساعة من البرمجة مع نشاط جديد تمامًا! رحلة عبر "ماين كرافت" مع البرمجة.

Îш

![](_page_31_Picture_69.jpeg)

![](_page_31_Picture_9.jpeg)

![](_page_31_Picture_10.jpeg)

![](_page_31_Picture_11.jpeg)

 $\times$ 

![](_page_31_Picture_15.jpeg)

![](_page_31_Picture_16.jpeg)

حقلة ال أ من الصف الثاني قما قوق

![](_page_31_Picture_18.jpeg)

![](_page_32_Figure_0.jpeg)

![](_page_32_Picture_1.jpeg)

![](_page_32_Picture_2.jpeg)

# **شاركوني إنجازاتكم برفع صورة الشهادة على الحائط اإللكتروني التالي:**

![](_page_33_Picture_1.jpeg)

![](_page_33_Picture_2.jpeg)

![](_page_33_Picture_3.jpeg)

### ô

### Minecraft Education متوفر في

![](_page_34_Picture_2.jpeg)

![](_page_34_Picture_3.jpeg)

![](_page_34_Picture_4.jpeg)

![](_page_34_Picture_6.jpeg)

### **Minecraft Generation AI**

قم بالمغامرة عبر الزمن لإنشاء اختراعاتك المدعومة بالذكاء الاصطناعي! بتوفر الآن البرنامج لأنظمة Minecraft Education في Minecraft التطليمي الجنيد لتشاط ساعة البرمجة مع والهوائف المحمولة, ابدأ باستخدام Padو Chromebookو Mac و Windows التشغيل المصادل والدورات التدريبية ومقاطع الفيديو المجانية للمعلمين

كيفية تحميل وتثبيت ماينكرافت تحميل تطبيق ماينكرافت:

![](_page_35_Picture_1.jpeg)

![](_page_35_Picture_2.jpeg)

![](_page_35_Picture_3.jpeg)

![](_page_35_Picture_4.jpeg)

![](_page_35_Picture_5.jpeg)

![](_page_35_Picture_6.jpeg)

![](_page_35_Picture_7.jpeg)

HOW IT WORKS  $\smile$  TEACH WITH MINECRAFT  $\smile$ 

### Q

Quick start

## **DOWNLOAD MINECRAFT EDUCATION**

Download now to start a free trial or explore sample lessons!

![](_page_35_Figure_13.jpeg)

![](_page_36_Picture_0.jpeg)

**Dr.Mariam Abdallah Khairy** 

# MOJANG STUDIOS

![](_page_37_Picture_1.jpeg)

![](_page_37_Picture_2.jpeg)

![](_page_37_Picture_3.jpeg)

![](_page_38_Picture_0.jpeg)

![](_page_38_Picture_1.jpeg)

![](_page_38_Picture_2.jpeg)

![](_page_38_Picture_3.jpeg)

![](_page_39_Picture_0.jpeg)

![](_page_39_Picture_1.jpeg)

![](_page_39_Picture_2.jpeg)

![](_page_39_Picture_3.jpeg)

 $\begin{picture}(20,20) \put(0,0){\dashbox{0.5}(5,0){ }} \put(15,0){\dashbox{0.5}(5,0){ }} \put(15,0){\dashbox{0.5}(5,0){ }} \put(15,0){\dashbox{0.5}(5,0){ }} \put(15,0){\dashbox{0.5}(5,0){ }} \put(15,0){\dashbox{0.5}(5,0){ }} \put(15,0){\dashbox{0.5}(5,0){ }} \put(15,0){\dashbox{0.5}(5,0){ }} \put(15,0){\dashbox{0.5}(5,0){ }} \put(15,0){\dashbox{0.5}(5,0){ }}$ 

 $\mathbf{E}$ IMPORT

### $\langle Q_{\!\!\rm s} \rangle$  Library Search

Seanch Librany...

**Sorted by Relevance** 

![](_page_40_Picture_3.jpeg)

![](_page_40_Picture_4.jpeg)

![](_page_40_Picture_5.jpeg)

 $Q$   $\bullet$ 

#### < Back Hour of Code: Generation AI EDUCATION **By Minecraft Education GENERATION RI** Size: 9.9MB **Difficulty: Beginner** Ages: 7-18 Tags: Computer Science Featured Hour of Code

![](_page_41_Picture_6.jpeg)

![](_page_41_Picture_7.jpeg)

![](_page_42_Picture_0.jpeg)

![](_page_42_Picture_1.jpeg)

![](_page_42_Picture_2.jpeg)

![](_page_43_Picture_0.jpeg)

![](_page_43_Picture_1.jpeg)

![](_page_44_Picture_0.jpeg)

![](_page_44_Picture_1.jpeg)

![](_page_44_Picture_2.jpeg)

# **شاركوني إنجازاتكم برفع صورة الشهادة على الحائط اإللكتروني التالي:**

![](_page_45_Picture_1.jpeg)

![](_page_45_Picture_2.jpeg)

![](_page_45_Picture_3.jpeg)

# **شكرا لكم الحضور والمشاركة**

## **األدلة والمصادر**

![](_page_46_Picture_0.jpeg)

![](_page_46_Picture_1.jpeg)

![](_page_46_Picture_2.jpeg)

![](_page_46_Picture_3.jpeg)

**https://twitter.com/marymkairy**

![](_page_46_Picture_5.jpeg)

![](_page_47_Picture_0.jpeg)

### الجمعين السعودين العلمين للمعلم (جسم)

![](_page_47_Picture_2.jpeg)

![](_page_47_Picture_3.jpeg)

![](_page_47_Picture_4.jpeg)

![](_page_47_Picture_5.jpeg)

![](_page_47_Picture_6.jpeg)